#### **Introduction to Apache Spark: running Spark on CERN resources**

Luca Canali CERN IT, Data Analytics and Spark Service

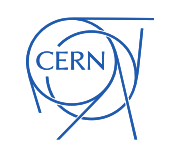

# Start Small

- You can develop and run Spark on your laptop or desktop or VM
- Many way to install and run Spark
	- pip install pyspark
	- download from<https://spark.apache.org/downloads.html>
	- docker run -it apache/spark-py /opt/spark/bin/pyspark
	- docker run -it apache/spark /opt/spark/bin/spark-shell # scala

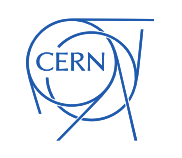

#### Apache Spark Clusters at CERN

- Spark running on clusters:
	- YARN/Hadoop -> established
	- Spark on Kubernetes -> cloud-like use cases

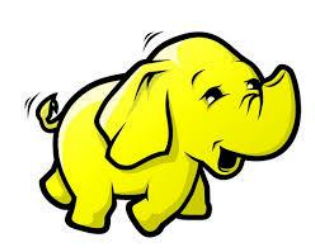

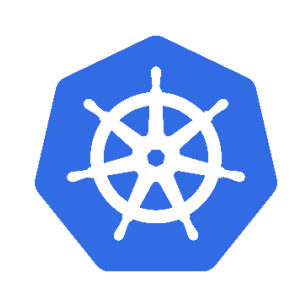

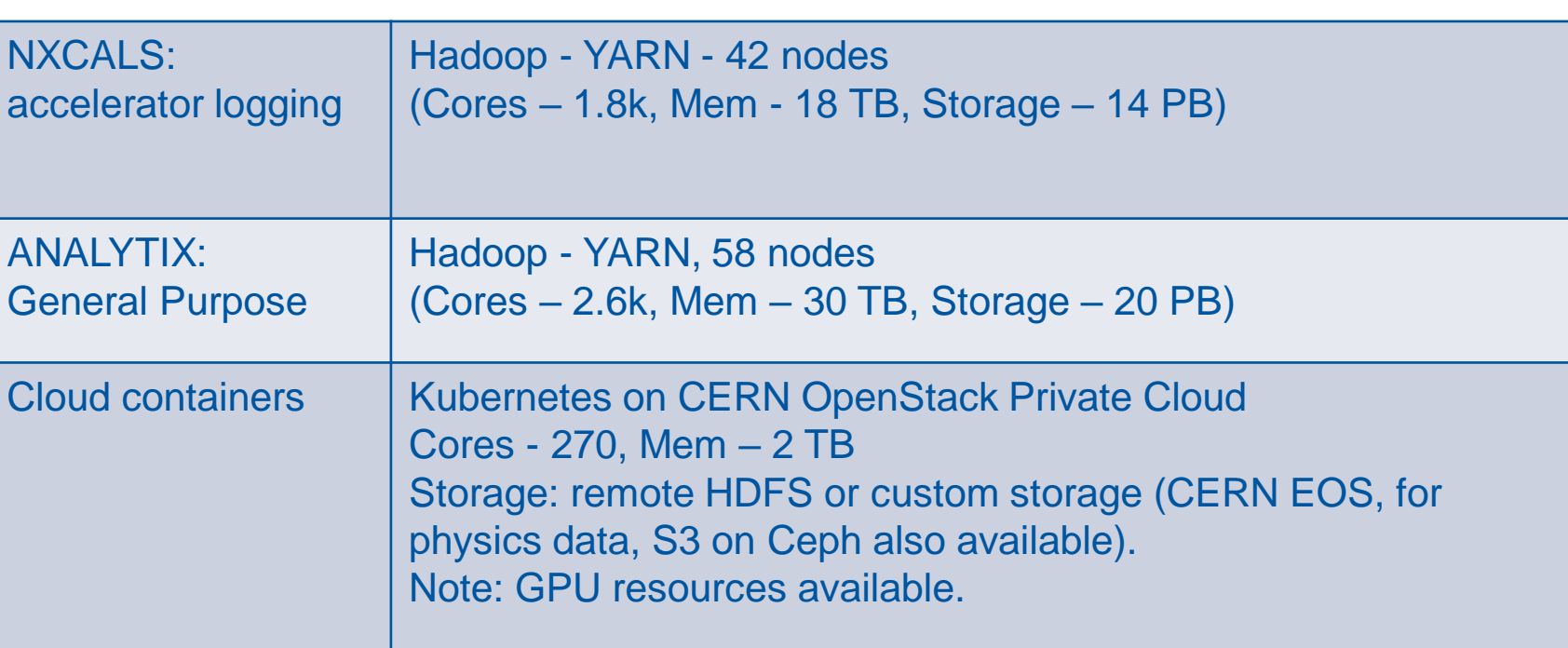

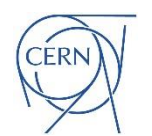

#### Getting Started with the Spark Services at CERN

#### Documentation, Spark on Hadoop:

• https://hadoop-user[guide.web.cern.ch/spark/Using\\_Spark\\_on\\_Hadoop/#getting-started](https://hadoop-user-guide.web.cern.ch/spark/Using_Spark_on_Hadoop/#getting-started)

#### Request Access to Hadoop clusters:

• [https://cern.service-now.com/service-portal?id=sc\\_cat\\_item&name=access](https://cern.service-now.com/service-portal?id=sc_cat_item&name=access-cluster-hadoop&se=Hadoop-Service)cluster-hadoop&se=Hadoop-Service

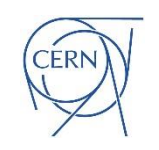

## Available Spark Clients at CERN

- SWAN
	- Hosted Jupyter notebook service: [http://swan.cern.ch](http://swan.cern.ch/)
- Ad-hoc edge nodes
	- **ssh it-hadoop-client.cern.ch**
	- **Managed Spark Client environment**
- CERN Hadoop container image
	- [https://hadoop-user-guide.web.cern.ch/getstart/client\\_docker.html](https://hadoop-user-guide.web.cern.ch/getstart/client_docker.html)
- Run from Ixplus.cern.ch
	- [https://hadoop-user-guide.web.cern.ch/getstart/client\\_cvmfs](https://hadoop-user-guide.web.cern.ch/getstart/client_cvmfs)

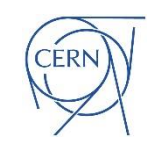

# Using it-hadoop-client

ssh it-hadoop-client

# configuration for Hadoop and Spark source hadoop-setconf.sh analytix 3.2 spark3

# run PySpark pyspark

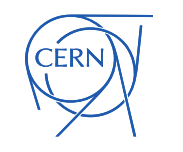

# Creating Spark Applications

- There are several ways to create a Spark Application:
	- REPL: pyspark (python), spark-shell (scala)
	- Self-contained applications (aka using Spark as a library)
	- spark-submit (batch mode)

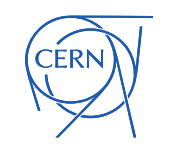

## Spark REPL / Shell

- REPL stands for "read-eval-print loop"
	- Best for interactivity, development and debugging
	- Spark comes with a Python (pyspark) and a Scala (spark-shell) shell where the SparkSession is already set up and available as the spark object

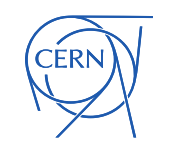

# Using Spark as a Library

from pyspark.sql import SparkSession spark = (SparkSession .builder .appName("training") .master("local[\*]") .getOrCreate())

df=spark.sql("select 'hello, world!' as msg") df.show()

**\$ pip install pyspark \$ python my\_code.py +-------------+ | msg| +-------------+ |hello, world!| +-------------+**

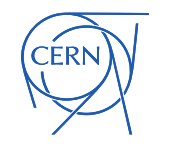

## Using spark-submit

- Uniform interface to all the cluster manager
- Best for production (batch ETL) use cases.

bin/spark-submit --master yarn \

--num-executors 2 --executor-memory 8g \

examples/src/main/python/pi.py 1000

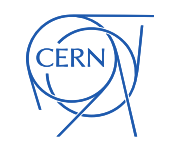

Three main configuration files in **\$SPARK\_HOME/conf or \$SPARK\_CONF\_DIR** 

- 1) Spark Properties: control application parameters
	- spark-defaults.conf
- 2) Environment variables: per-machine settings
	- spark-env.sh
- 3) Logging: through log4j2
	- log4j2.properties
	- was log4j.properties for older Spark versions

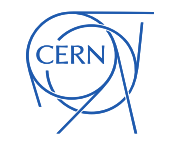

Spark properties

1) set properties when creating a SparkConf object in your code

>>> from pyspark.sql import SparkSession

>>> spark = (SparkSession.builder

- ... .appName("training")
- ... .config("spark.executor.cores", "2")
- .getOrCreate())

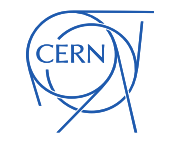

Spark properties

2) Set as runtime command line options

pyspark --master yarn \ --app-name 'training' \ --conf spark.executor.cores=2

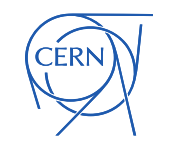

Spark properties

3) Set in the configuration directory, the sparkdefaults.conf file

\$ head spark-defaults.conf

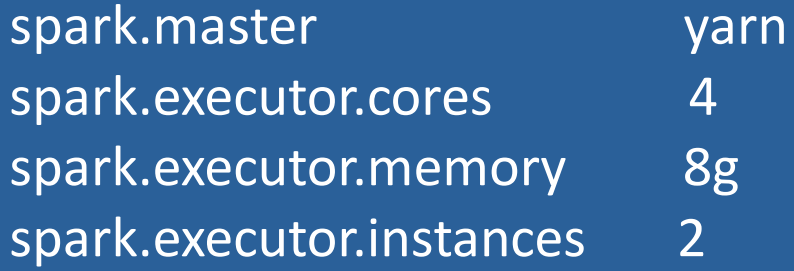

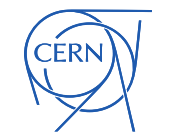

# Logging and Environment

- More advanced configurations
	- log4j2.properties file in the configuration folder
	- environment variables are sourced from spark-env.sh

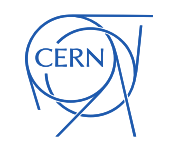

## CERN Hadoop Configuration

. CERN configuration file for Spark. Run using:

source hadoop-setconf.sh analytix 3.2 spark3

- Already setup in IT managed clients, it's in \$HADOOP CONF DIR
	- default HDFS namespace
	- <property>
	- <name>fs.defaultFS</name>
	- <value>hdfs://analytix/</value>
	- </property>
	- Hadoop specific settings
	- YARN configuration

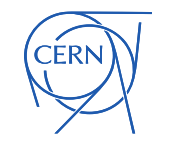

### Dependencies - Java

- Extend Spark with custom jar files
	- --jars <list of jar files>
	- The jars will be copied to the executors and added to their classpath
- . Ask Spark to download jars from a repository
	- --packages <list of Maven Central coordinates>
	- Will download the jars and dependencies in the local cache, jars will be copied to executors and added to their classpath

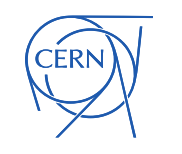

## Dependencies - Python

- Command line option
	- --py-files <list of .py files or .zip bundles>
	- Allows to ship Python packages to executors
	- When using SWAN, there is a configuration option Include PropagateUserPythonModules options that adds packages installed with pip install --user
- More advanced uses cases
	- See Python package management in the documentation [https://spark.apache.org/docs/latest/api/python/user\\_guide/pytho](https://spark.apache.org/docs/latest/api/python/user_guide/python_packaging.html) n\_packaging.html

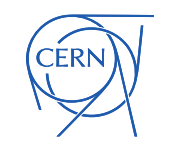

### CERN SWAN

• Analytics and ML Platform

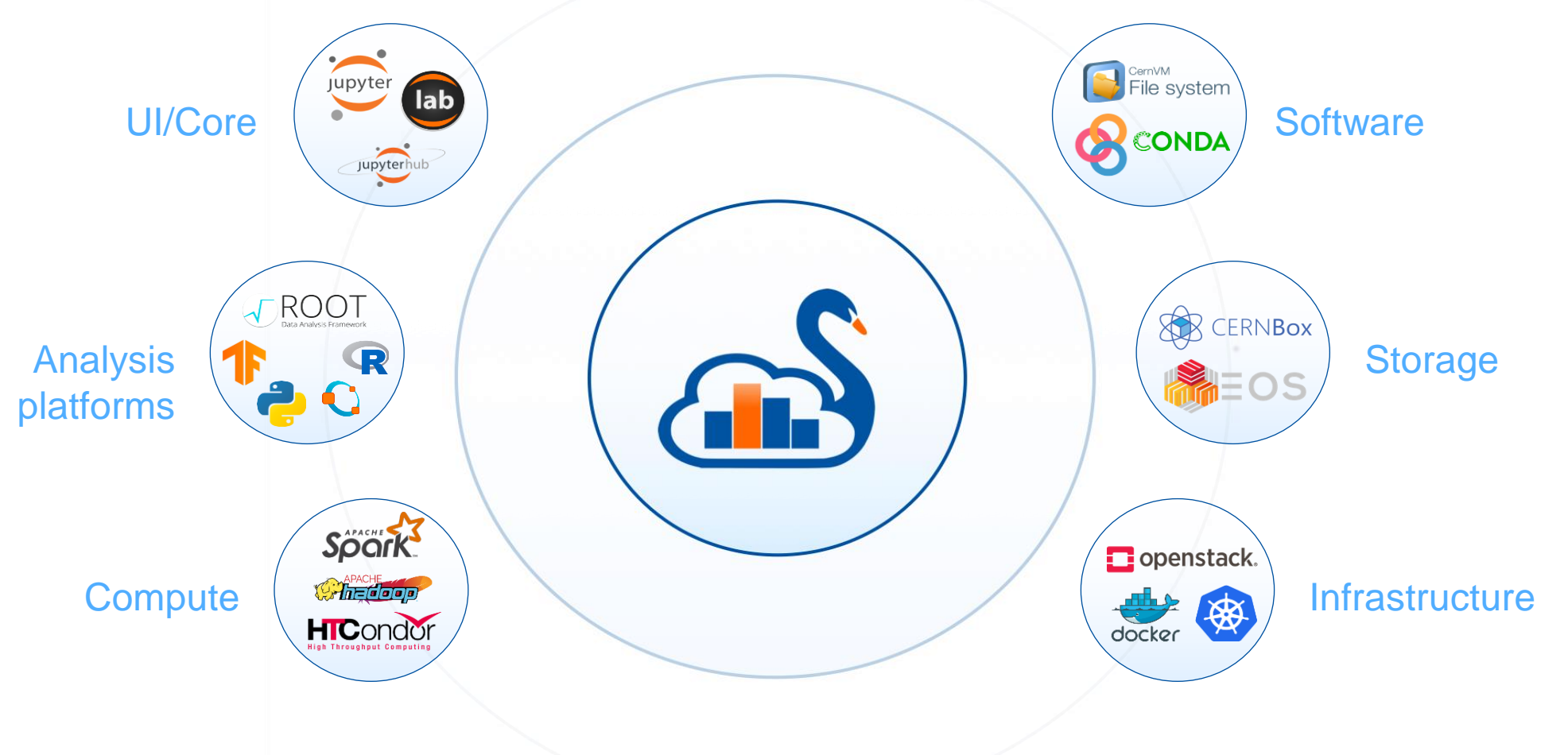

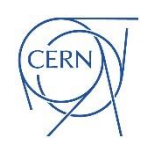

# Spark Configuration with SWAN

#### Spark configuration via a GUI tool

- Customize specific parameters
- Pre-defined parameter bundles also available

#### **Spark clusters connection**  $\times$

You are going to connect to: analytix

You can configure the following options. Environment variables can be used via {ENV\_VAR\_NAME}.

#### $Φ$  spark.executor.cores

8

#### **Bundled configurations**

These options will be overwritten by non-bundled options if specified

□ Include CMSSpark options

□ Include SparkMetrics options

- □ Include PropagateUserPythonModules options
- □ Include ShipKerberosToExecutors options

#### Selected configuration

 $\bullet$  spark.executor.memory  $10q$ 

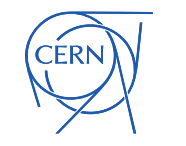

### GPUs on SWAN

- Using CERN cloud resources, we are offering nodes with **GPUs**
- How are the resources shared?
	- The user gets **1 GPU, 2 cores and 16 GB RAM** from the available pool
	- Users are removed after **4 hours of inactivity**
- Software packages from CVMFS
	- Including **Tensorflow** and **PyTorch**
- **Access** to **GPUs** at [https://swan-k8s.cern.ch](https://swan-k8s.cern.ch/)
	- Please contact the SWAN service on [Service Now](https://cern.service-now.com/service-portal?id=sc_cat_item&name=request&fe=swan) to request access to the GPUs

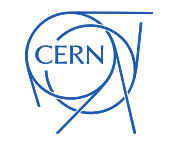

# Key Learning Points

- You can run Apache Spark at scale on CERN resources: Hadoop and Cloud
- Spark has a large set of configuration options
	- You can use Spark in multiple modes: from shell, as a library, batch, with Python, with Scala,…
- The CERN SWAN web notebooks service is integrated with Spark/Hadoop clusters
	- Reduces complexity of running Spark
	- Best option to start exploring Spark at CERN

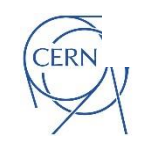

### **Tutorials**

• See notebooks and associated videos

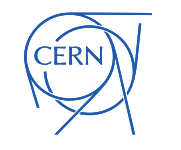